# **Industrial Data Logger & Advanced Sensor Node**

# **User Manual (Eng.)**

**Version 1.0**

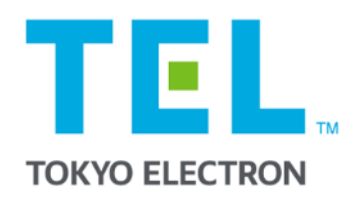

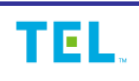

# **User information**

# **FCC**

*This device complies with part 15 of the FCC Rules. Operation is subject to the following two conditions: (1) This device may not cause harmful interference, and (2) this device must accept any interference received, including interference that may cause undesired operation.*

NOTE: This equipment has been tested and found to comply with the limits for a Class A digital device, pursuant to part 15 of the FCC Rules. These limits are designed to provide reasonable protection against harmful interference when the equipment is operated in a commercial environment. This equipment generates, uses, and can radiate radio frequency energy and, if not installed and used in accordance with the instruction manual, may cause harmful interference to radio communications. Operation of this equipment in a residential area is likely to cause harmful interference in which case the user will be required to correct the interference at his own expense.

#### *Warning : Changes or modifications not expressly approved by the party responsible for compliance could void the user's authority to operate the equipment.*

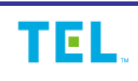

### **1. Introduction**

**The industrial datalogger supports 4 channels and supports up to 8 Advanced Sensor Nodes for each channel. (Up to 32 sensor nodes are supported.)**

### 1-1. **Features**

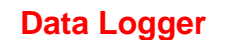

- ❖ **Sensor Node Data Gathering**
- ❖ **Sensor Node Control**
- ❖ **Data Transmission**
- ❖ **4 CH / 32 Node Support ( 8 Node / Per Channel)**

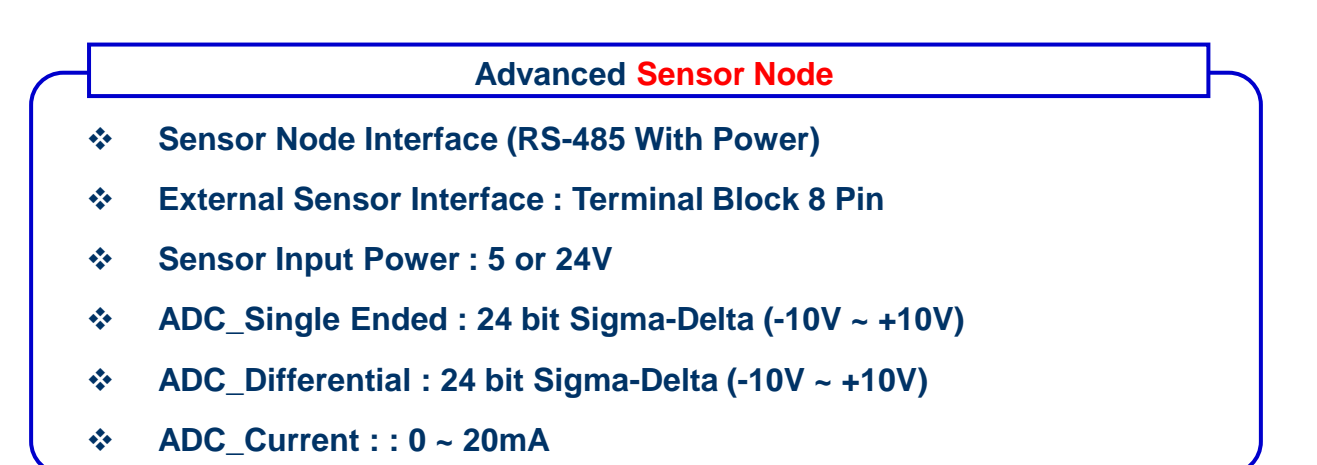

### 1-2. System configuration

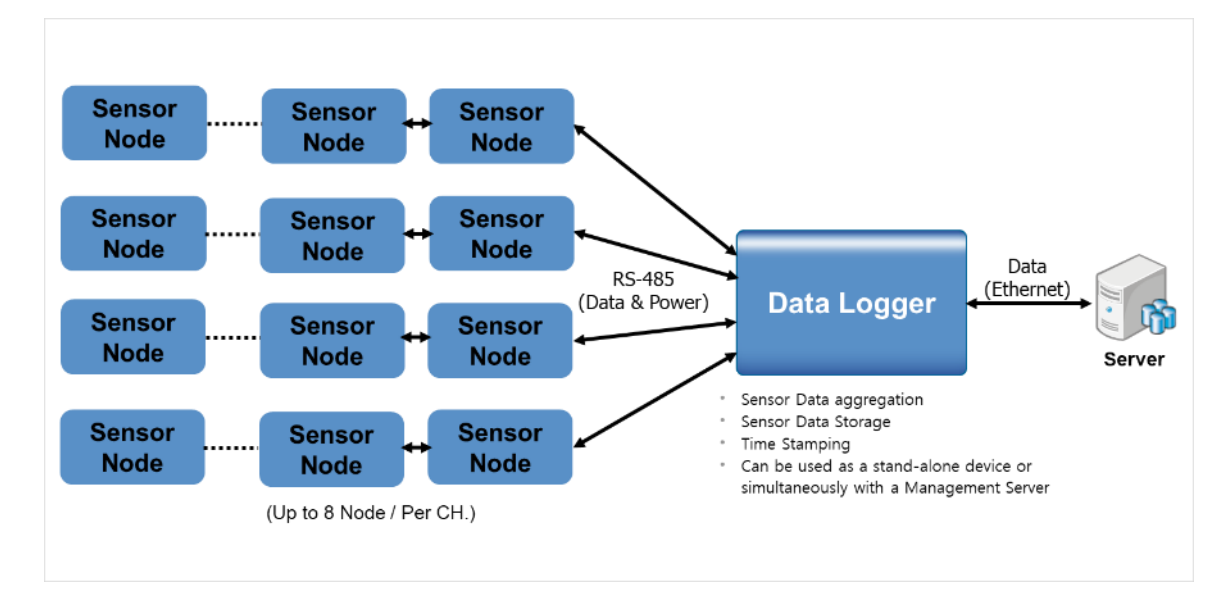

## 1-3. **System Specification**

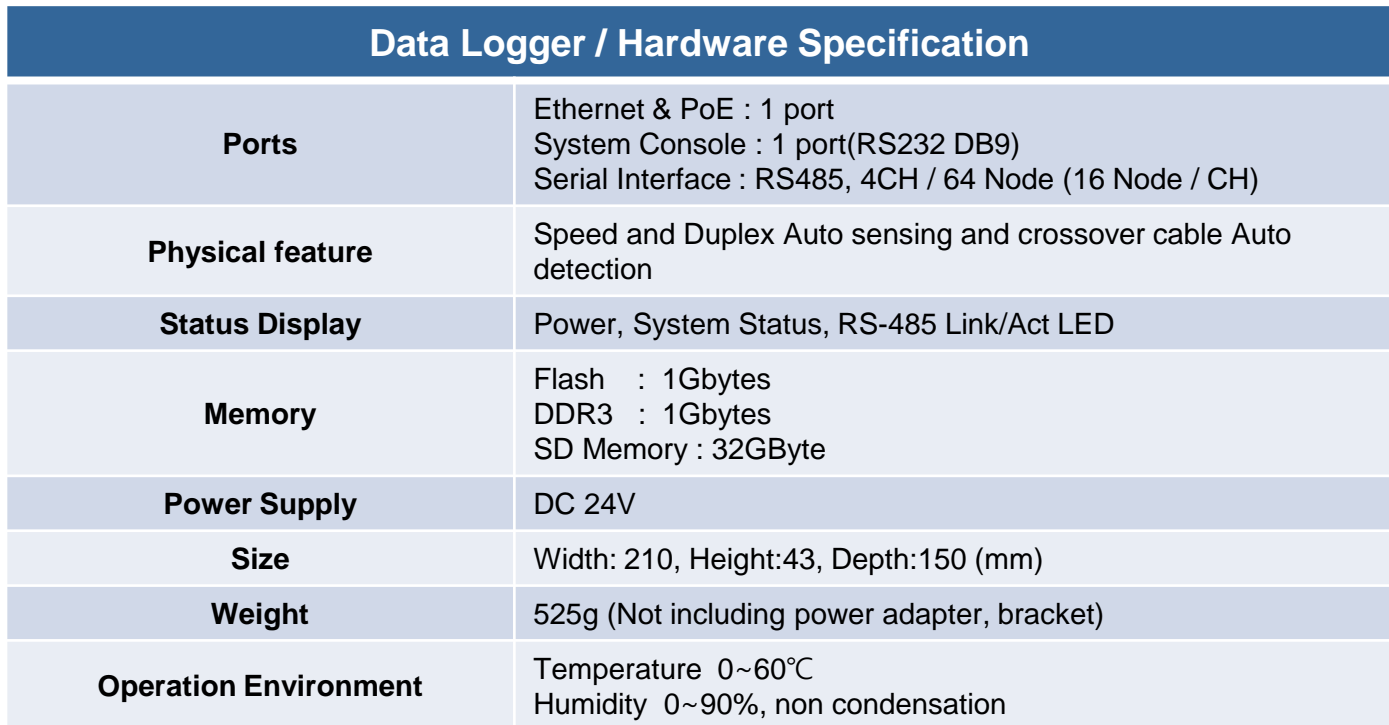

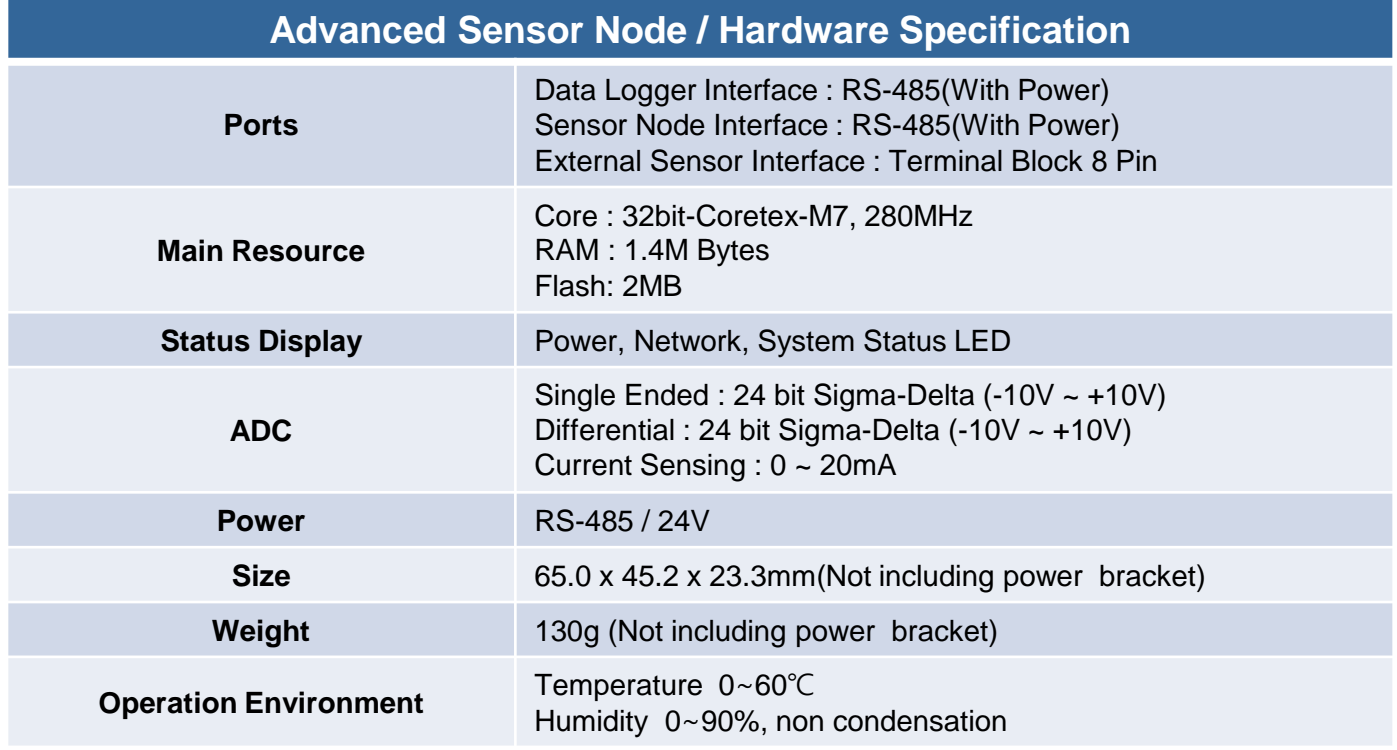

### 1-4. Port & LED

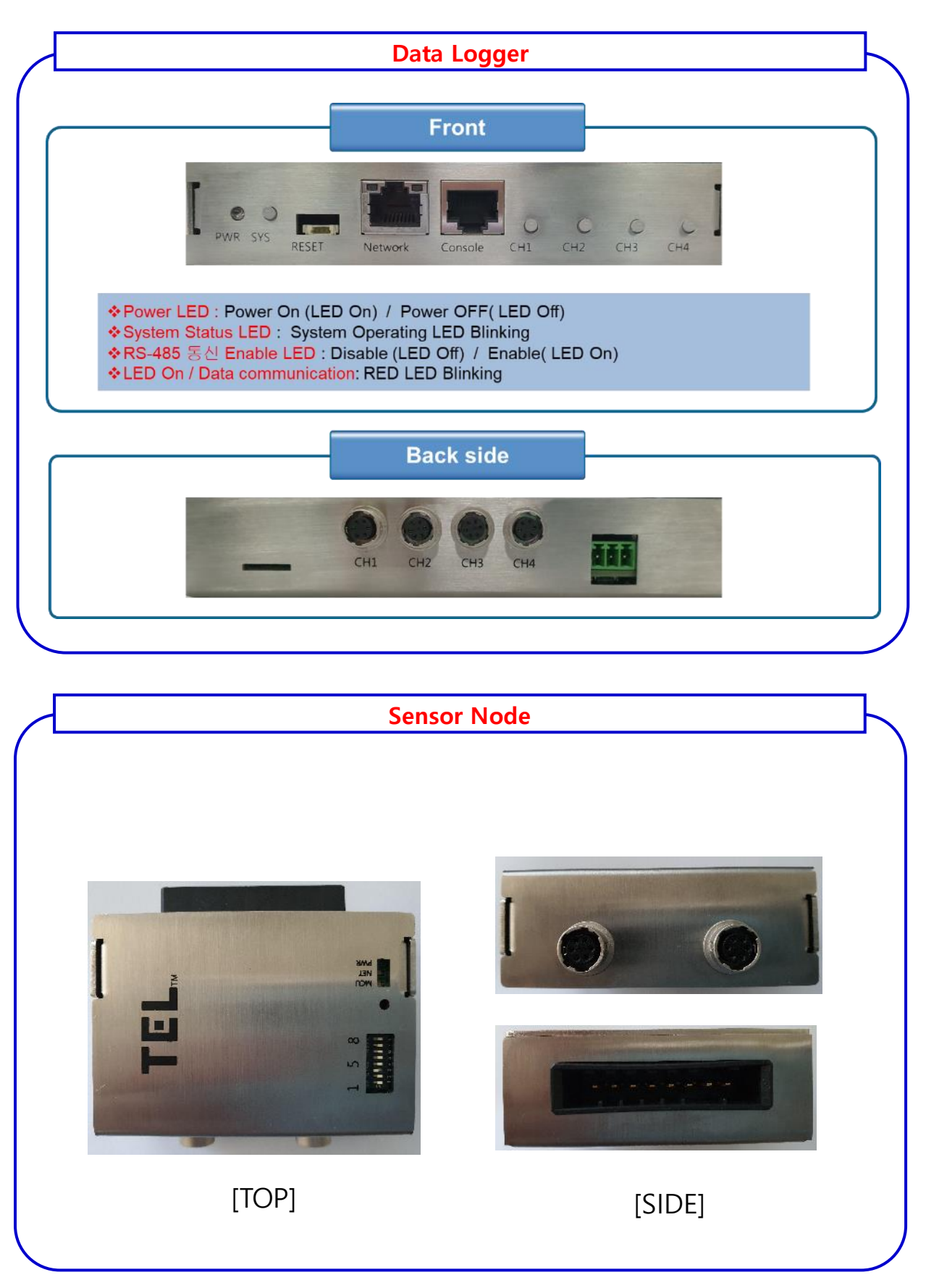

### 1-5. Sensor Node Setting

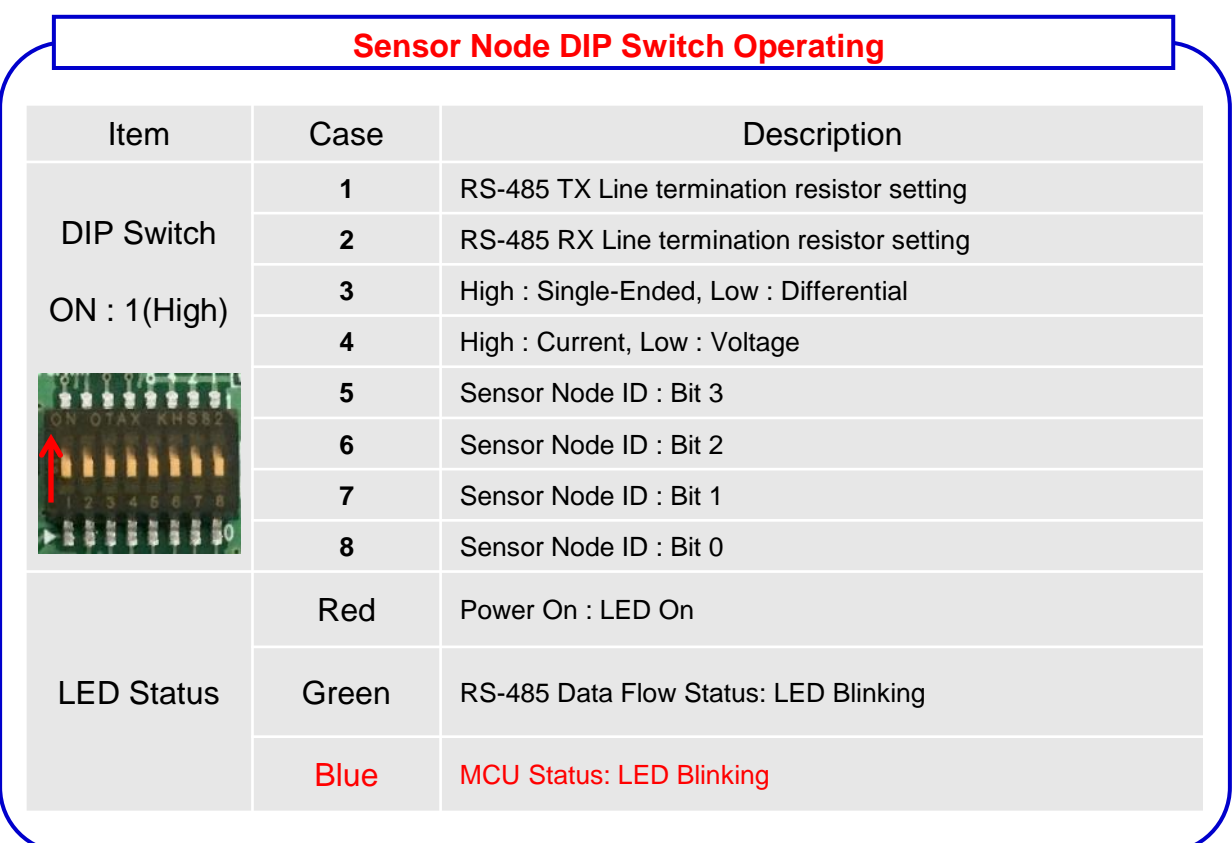

### 1-6. Sensor Interface

E

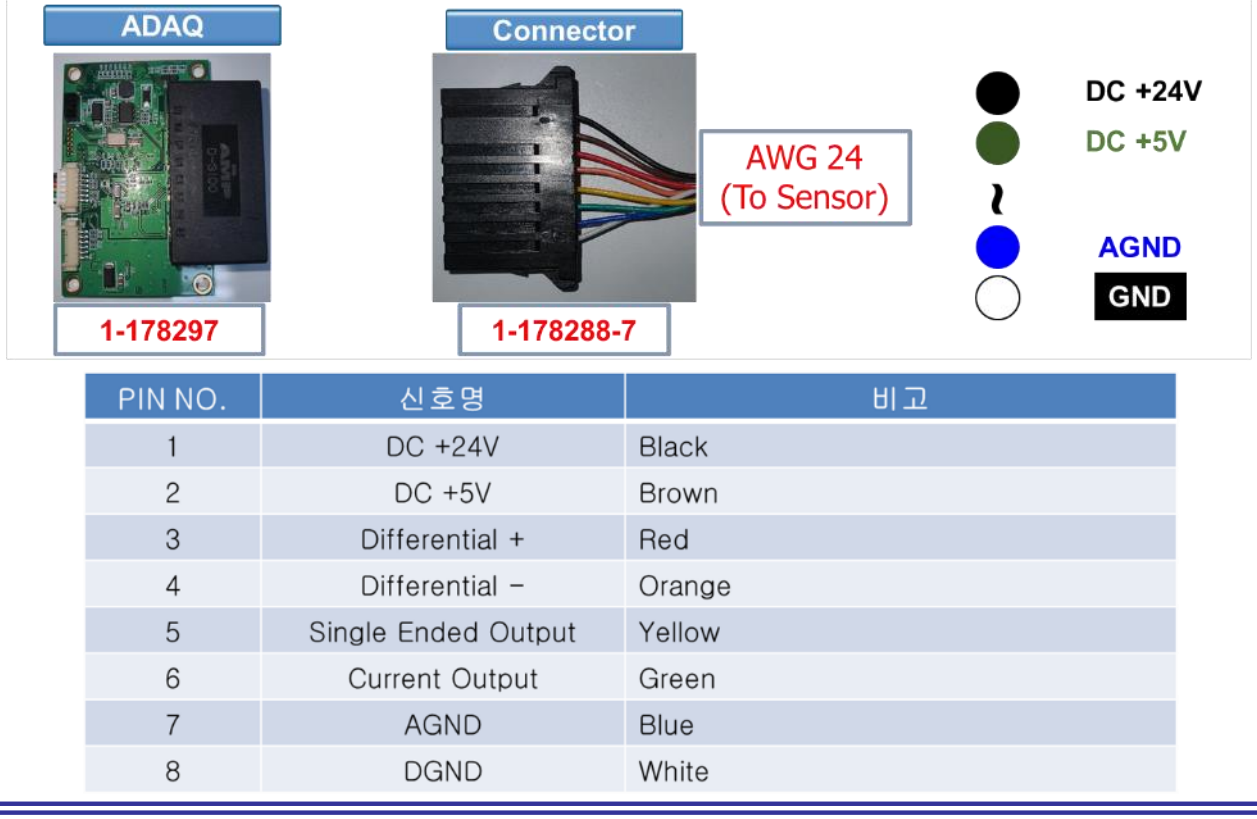

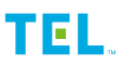

### 1-6. Node connection

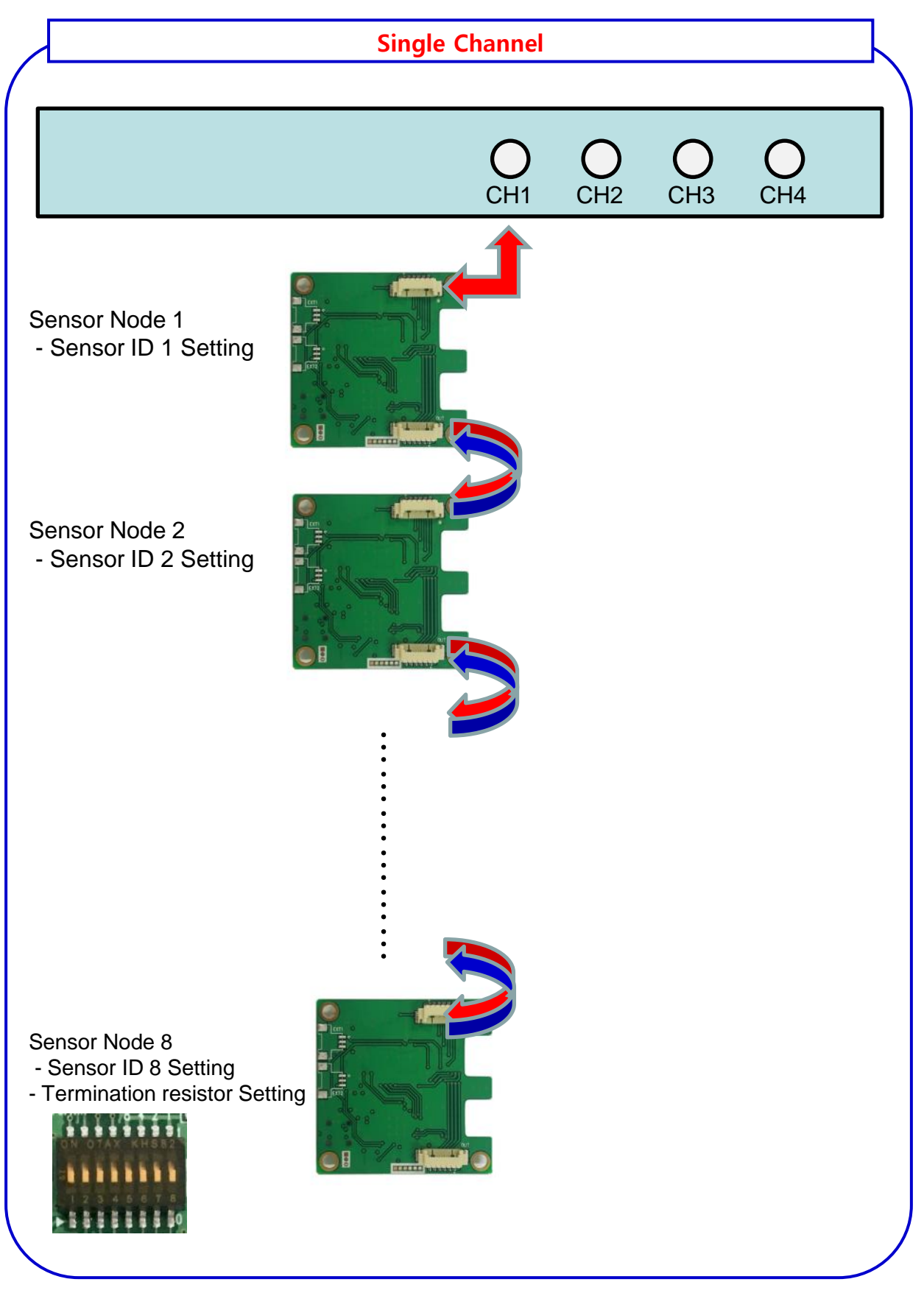

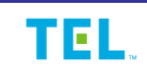

### 1-6. Node connection(**Cont'd**)

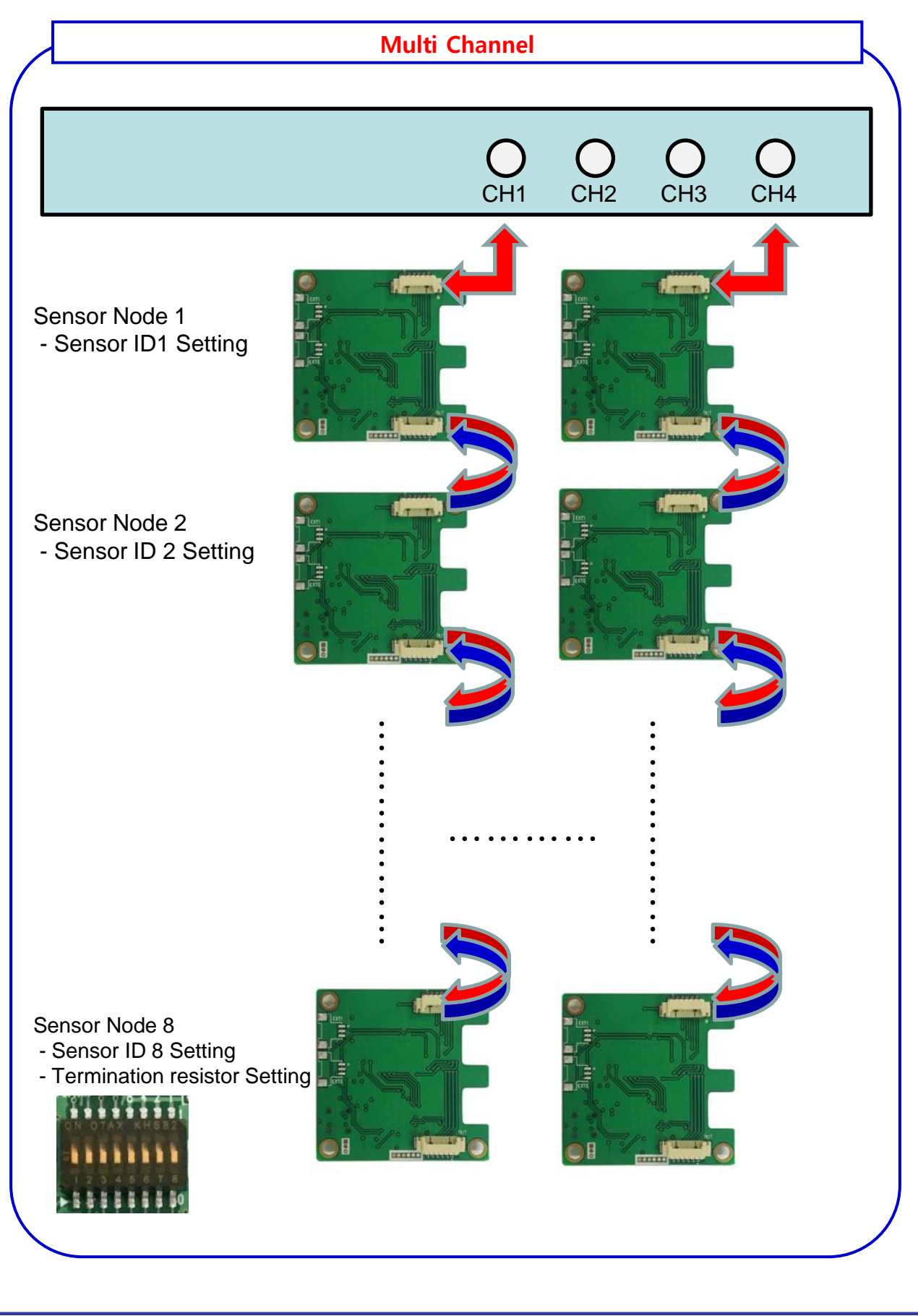

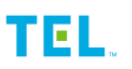

### 2-2. **Connection of Management Console**

- 2.2.1 Console cable provided by the product is to be connected to Console Port (RJ-45) at the front panel of TEK-SYRX as well as PC & laptop computer which terminal emulation software is installed.
	- \*. Terminal emulation Download (Free software) Tera Term Home Page → <http://ttssh2.sourceforge.jp/>
- 2.2.2 Configuration of terminal communication is as follows:
	- \*. Protocol : Serial
	- \*. Port : It is to check through Device Manager (Port) of PC or laptop computer
	- \*. Baud rate : 115200
	- \*. Data bits : 8
	- \*. Parity : None
	- \*. Stop bits : 1
	- \*. Flow Control : None

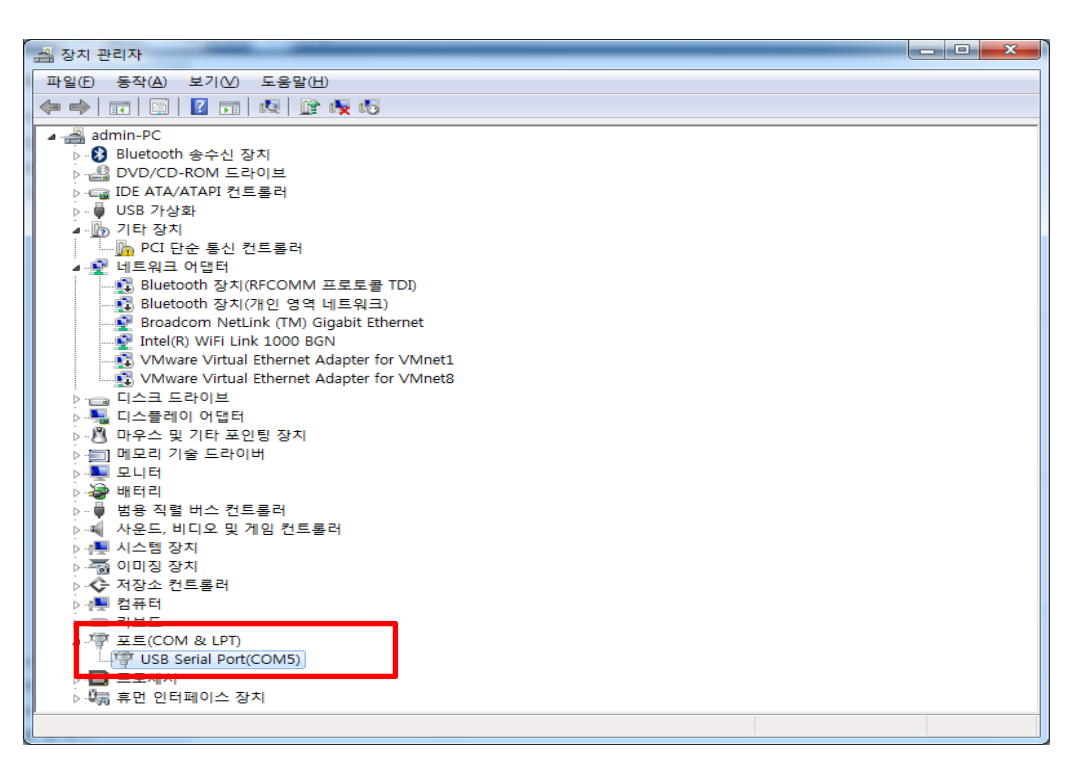

## **3. CLI (Command Line Interface)**

### 3-1. **Login**

Use the 'root' account when logging in. (No password) The login directory is / home / root. Other commands are the same as for Linux.

#### **< Examples >**

login as: root Last login: Fri Mar 24 12:50:33 2017 from 192.168.0.50 root@root@100:~# root@root@100:~# pwd /home/root

### 3-2. **Hostname Configuration**

The Hostname of the Data Logger can be changed by editing the / etc / hostname file. Changes to Hostname will be reflected after Reboot.

#### **< Examples >**

root@100:~# vi /etc/hostname Data\_Logger ##. Change to 'Data\_Logger'

root@100:~# reboot ##. Reboot for the modification to take effect..

### 3-3. **Time Configuration**

Set the time using the 'Date' command. You must update the current time on the RTC to save time after shutdown.

#### **< Examples >**

root@Data\_Logger: $\sim$ # date 032413072017 ##. Time setting Fri Mar 24 13:07:00 UTC 2017 root@100:/etc# rtc w ##. Save set time to RTC status: 0 after year: 17 month: 3 day: 24 wday: 5 hours: 13 mins: 6 secs: 58 2017-3-24 13:7:5:5 root@Data\_Logger:~#

### 3-4. **Configure Network**

Network settings can be changed by editing the /etc/default/ipconfig.conf file. IP Assignment Mode (Static or DHCP), IP Address, Netmask, Default Gateway can be set.

#### **< Examples >**

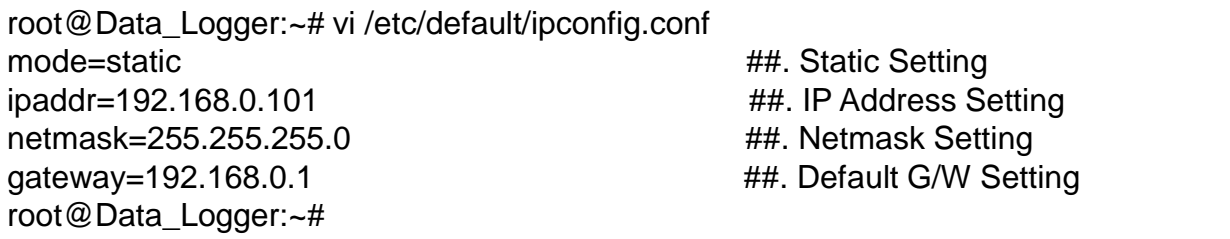

### 3-5. **Configure Channel**

Supports Each channel operation (On / Off) setting. When the power of Datalogger is turned on, all channels are enabled. The corresponding channel (#) is disabled when '485  $\_$  #  $\_$  off.sh' is operated, and the corresponding channel  $(\#)$  is enabled when '485  $#$  on.sh' is operated.

#### **< Examples >**

root@Data\_Logger:~# ./485\_1\_off.sh root@Data\_Logger:~# ./485\_1\_on.sh

### 3-6. **Configure External Sensor Node**

Sensor node's impact measurement range and sampling period setting can be set by editing the /home/root/kslogger/cmdfile #.txt file.

• '#' in the file name means Channel number.

Create and manage configuration file for 4 channels (1  $\sim$  4 channels, 8 IDs for each channel,  $00 \sim 07$ )

The 'cmdfile  $#$ . Txt' file is applied from the data collection command (kslogger),

The data transmission cycle for each channel is the data transmission cycle set in the format of 'BL + OINV [Transmission Cycle]' and transmits the data collected from the sensor nodes to the data logger. The data transmission cycle of the channel is integrated and applied equally to all nodes.

However, 200ms is recommended for the transmission cycle.

For 'BL + OINV0200'

Means data transmission in 200ms unit on all nodes.

The data sampling cycle for each sensor node is in the format of BL + [node number] ER [sampling period]. In the case of BL + 01ER0100, Node 01 means to sample (data collection) data in 100ms unit. However, the sampling cycle range can be set to 5ms, 10ms or 100ms.

#### **< Examples >**

root@Data\_Logger:~# vi cmdfile\_1.txt BL+OINV0200 ######################### BL+00ER0010 BL+01ER0100 BL+02ER0010 #########################

<Omitted>

######################### BL+06ER00100 BL+07ER0010 BL+08ER0010 #########################

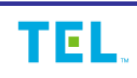

### 3-7. **Data collection command**

Data collection for each channel and sensor node is done through the kslogger program.

Command execution supports two execution modes.

[Dump Mode]

It consists of './kslogger dump –h [1,2,3,4] -adv'.

(Channel number is assigned from 1 to 4)

In Dump mode, if the program session associated with the datalogger is terminated, the Kslogger program will be terminated automatically (for temporary testing purposes).

[Daemon Mode]

'./Kslogger start –h [1,2,3,4] -adv' (Channel number is assigned from 1 to 4) In Daemon mode, kslogger will continue to run until the shutdown command.

Kslogger launch options are

[cmdfile]

Collects data for the sensor nodes defined in 'cmdfile \_ #. Txt' corresponding to the channel number specified when executing the 'kslogger' command (default execution mode).

Kslogger program termination

In Dump mode, you can execute 'Ctrl' + 'c'.

In Daemon mode, use the './kslogger stop' command.

#### **< Examples >**

root@Data\_Logger:~# ./kslogger dump –h 1,2 -adv ##. dump mode by referring to cmdfile of each channel for channel 1 and 2

root@Data\_Logger:~#./kslogger start –h 1,2,3,4 -adv ##. Deamon mode by referring to the cmdfile for each channel for channels 1, 2, 3, 4

root@Data\_Logger:~#./kslogger stop ##. The running kslogger daemon will shut down.

### 3-8. **Check kslogger log**

The log of data collection is stored in the 'log' folder in the same directory as the executable file (kslogger).

The log will generate 'channel  $\_$  #. Txt' and 'console  $\_$  # $\_$  [runtime\_time] .txt'.

#### **< Examples >**

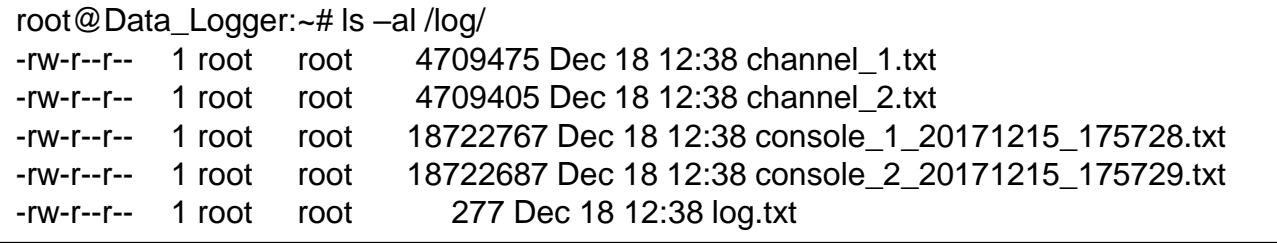